# 1 Introduction

ACP [\(analyse en composantes principales\)](http://eric.univ-lyon2.fr/~ricco/cours/cours_analyse_factorielle.html) sous Python. Package « scikit-learn ». Le code programme Python et les données de ce tutoriel sont accessibles sur : [http://tutoriels-data](http://tutoriels-data-mining.blogspot.com/2018/06/acp-avec-python.html)[mining.blogspot.com/2018/06/acp-avec-python.html](http://tutoriels-data-mining.blogspot.com/2018/06/acp-avec-python.html)

J'avoue avoir été estomaqué lorsque j'ai pris connaissance des résultats du sondage annuel de KDnuggets, « Python eats away at R : [Top Software for Analytics, Data Science, Machine](https://www.kdnuggets.com/2018/05/poll-tools-analytics-data-science-machine-learning-results.html)  [Learning in 2018: Trends and Analysis](https://www.kdnuggets.com/2018/05/poll-tools-analytics-data-science-machine-learning-results.html) » (Mai 2018), où 65.6% des utilisateurs disent utiliser Python en conjonction avec d'autres outils, contre 48.5% pour R. L'écart (17.1%) est énorme !

J'avais vu la montée de Python. Je m'étais dit que mes étudiants ne pouvaient pas passer à côté de ce phénomène. Je m'y suis investi dans [mes enseignements](https://www.youtube.com/watch?v=la9J4UpIgeQ) depuis quelques années. Mais je ne pensais pas que ce serait aussi rapide *(« eats away », grignoter ou dévorer ?*). Pour ma part, j'ai toujours été réfractaire aux phénomènes de mode. Il n'en reste pas moins qu'il faut rester lucide et attentif. Depuis un moment déjà, j'avais décidé d'articuler mes documents sous 3 versions : un support de cours générique sur les méthodes, un tutoriel pour R, un autre pour Python. Comme ça tout le monde est content. Cette double vision des outils est d'autant plus importante que les packages sont de qualité inégale de part et d'autre selon les domaines et les techniques. Il nous appartient de choisir l'outil le plus efficace compte tenu de nos objectifs et des circonstances.

J'ai déjà beaucoup donné pour l'ACP, sous forme de support de cours  $(ACP)$ , de tutoriels pour  $Tanagra$ , pour <u>Excel</u>, pour  $R$ , ... mais jamais pour Python. Il est temps d'y remédier.</u></u> D'autant plus que l'affaire n'est pas si évidente. J'ai choisi d'utiliser le package ''scikit-learn'' maintes fois cité sur le web. Je me suis rendu compte que la classe [PCA](http://scikit-learn.org/stable/modules/generated/sklearn.decomposition.PCA.html) effectuait les calculs essentiels, mais il nous appartenait ensuite de programmer tout le post-traitement, notamment les aides à l'interprétation. Je me suis retrouvé un peu dans la même situation qu'il y a presque 10 ans où je m'essayais à l'ACP sous R en utilisant la fonction basique princomp() du package "stats" ([TUTO\\_](http://tutoriels-data-mining.blogspot.com/2009/05/analyse-en-composantes-principales-avec.html)R, Mai 2009). Le tutoriel associé [TUTO\_R] ainsi que notre support de cours [ACP] nous serviront de repères tout au long de ce document.

## 2 Données

Nous reprenons la trame du didacticiel pour R [TUTO\_R]. Les données proviennent de l'ouvrage de Gilbert Saporta (2006 ; tableau 17.1, page 428) qui fait référence en analyse de données. Il s'agit de résumer l'information contenue dans un fichier décrivant (n = 18) véhicules à l'aide de (p = 6) variables.

| <b>Modele</b>   | <b>CYL</b> | <b>PUISS</b> | <b>LONG</b> | <b>LARG</b> | <b>POIDS</b> | <b>V MAX</b> |
|-----------------|------------|--------------|-------------|-------------|--------------|--------------|
| Alfasud TI      | 1350       | 79           | 393         | 161         | 870          | 165          |
| Audi 100        | 1588       | 85           | 468         | 177         | 1110         | 160          |
| Simca 1300      | 1294       | 68           | 424         | 168         | 1050         | 152          |
| Citroen GS Club | 1222       | 59           | 412         | 161         | 930          | 151          |
| <b>Fiat 132</b> | 1585       | 98           | 439         | 164         | 1105         | 165          |
| Lancia Beta     | 1297       | 82           | 429         | 169         | 1080         | 160          |
| Peugeot 504     | 1796       | 79           | 449         | 169         | 1160         | 154          |
| Renault 16 TL   | 1565       | 55           | 424         | 163         | 1010         | 140          |
| Renault 30      | 2664       | 128          | 452         | 173         | 1320         | 180          |
| Toyota Corolla  | 1166       | 55           | 399         | 157         | 815          | 140          |
| Alfetta-1.66    | 1570       | 109          | 428         | 162         | 1060         | 175          |
| Princess-1800   | 1798       | 82           | 445         | 172         | 1160         | 158          |
| Datsun-200L     | 1998       | 115          | 469         | 169         | 1370         | 160          |
| Taunus-2000     | 1993       | 98           | 438         | 170         | 1080         | 167          |
| Rancho          | 1442       | 80           | 431         | 166         | 1129         | 144          |
| Mazda-9295      | 1769       | 83           | 440         | 165         | 1095         | 165          |
| Opel-Rekord     | 1979       | 100          | 459         | 173         | 1120         | 173          |
| Lada-1300       | 1294       | 68           | 404         | 161         | 955          | 140          |

**Figure 1 - Tableau des données actives (Saporta, 2006 ; page 428)**

Disposant des résultats par ailleurs [Saporta, pages 177 et suivantes ; TUTO\_R ; ACP]<sup>1</sup>, nous pourrons étalonner nos sorties à chaque étape. En effet, appliquer l'outil [PCA](http://scikit-learn.org/stable/modules/generated/sklearn.decomposition.PCA.html) sur les données pour obtenir les coordonnées factorielles des individus et des variables (vecteurs propres) est relativement simple. Les difficultés commencent avec la production des éléments d'aide à l'interprétation (COS<sup>2</sup> et CTR des individus et variables, cercle des corrélations), et le traitement des individus et variables illustratifs. Il faudra mettre un peu la main à la pâte. On se rend compte que Python est parfaitement outillé et souple pour réaliser une étude complète, équivalente à ce que l'on pourrait obtenir sous R avec des packages performants. Il faut savoir exploiter les résultats intermédiaires fournis par PCA simplement.

<sup>1</sup> *Le même tableau de données est traité dans un tutoriel dédié à l'ACP sous Excel via la librairie de calcul numérique XNUMBERS : Tutoriel Tanagra, ''[ACP sous Excel avec XNumbers](http://tutoriels-data-mining.blogspot.com/2018/03/acp-sous-excel-avec-xnumbers.html)'', Mars 2018. Nous sommes partis d'une décomposition en valeurs singulières de la matrice des données centrées et réduites en détaillant les formules. Les mettre en relation avec celles décrites dans ce document permettrait également d'appréhender les équivalences entre les différents outils*.

# 3 ACP et aide à l'interprétation

## **3.1 Importation des données actives**

Dans un premier temps, nous importons le tableau des individus et variables actifs X ( $x_{ii}$ ; i = 1,…,n, nombre d'observations ; j = 1,…,p, nombre de variables) pour la construction des axes factoriels. Nous utilisons la librairie **Pandas**. La vérification de la version de Pandas est importante. Certaines options de **read\_excel()** sont susceptibles de modifications.

```
#modification du dossier de travail
import os
os.chdir("… votre dossier de travail …")
#librairie pandas
import pandas
#version
print(pandas.__version__) # 0.23.0
#chargement de la première feuille de données
X = pandas.read excel("autos acp_pour_python.xlsx",sheet_name=0,header=0,index_col=0)
```
#### Nous remarquons que :

- Le fichier est un classeur Excel nommé « autos  $\alpha$  acp pour python.xlsx » ;
- Les données actives sont situées dans la première feuille (sheet name =  $o$ ) ;
- La première ligne correspond aux noms des variables (header =  $o$ )
- La première colonne aux identifiants des observations (index  $\text{col} = 0$ ).

Nous affichons la dimension de la matrice, nous récupérons le nombre d'observations (n =

18) et de variables (p = 6), enfin nous affichons les valeurs mêmes.

```
#dimension
print(X.shape) # (18, 6)#nombre d'observations
n = X.shape[0]#nombre de variables
p = X.shape[1]#affichage des données
print(X)
```
#### Tanagra Data Mining

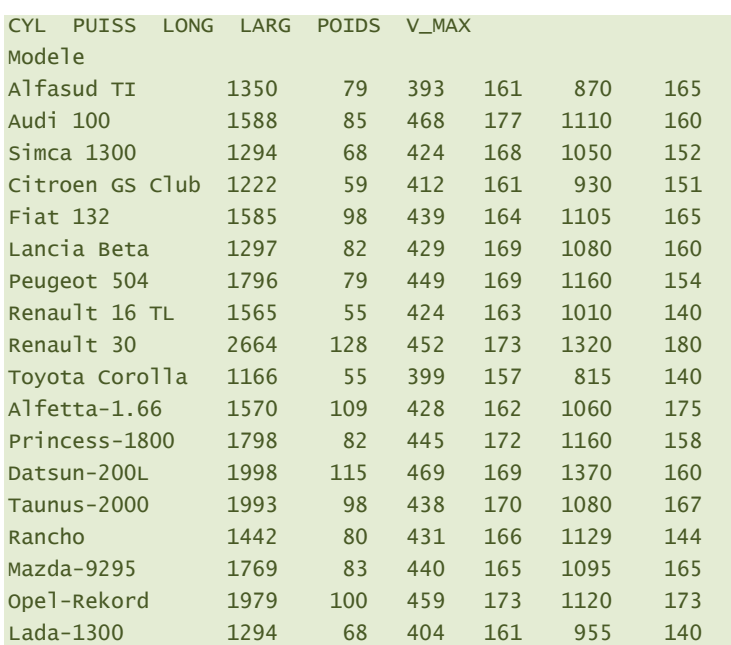

### **3.2 Préparation des données**

Nous devons explicitement centrer et réduire les variables pour réaliser une **ACP normée** avec [PCA.](http://scikit-learn.org/stable/modules/generated/sklearn.decomposition.PCA.html) Nous utilisons la classe StandardScaler pour ce faire. Ici aussi, il est important de vérifier la version de ''scikit-learn'' utilisée.

*#scikit-learn* import sklearn *#vérification de la version* print(sklearn.\_\_version\_\_) # 0.19.1

Nous instancions l'objet et nous l'appliquons sur la matrice X. Nous obtenons une matrice Z

$$
z_{ij} = \frac{x_{ij} - \bar{x}_j}{\sigma_j}
$$

Où  $\bar{x}_j = \frac{1}{n}$  $\frac{1}{n}\sum_{i=1}^{n}x_{ij}$  est la moyenne de la variable X<sub>i</sub>,  $\sigma_j=\sqrt{\frac{1}{n}}$  $\frac{1}{n}\sum_{i=1}^{n}(x_{ij}-\bar{x}_j)^2$  son écart-type.

*#classe pour standardisation* from sklearn.preprocessing import StandardScaler

```
#instanciation
sc = StandardScaler()
```

```
#transformation – centrage-réduction
Z = sc.fit_transform(X)
print(Z)
```
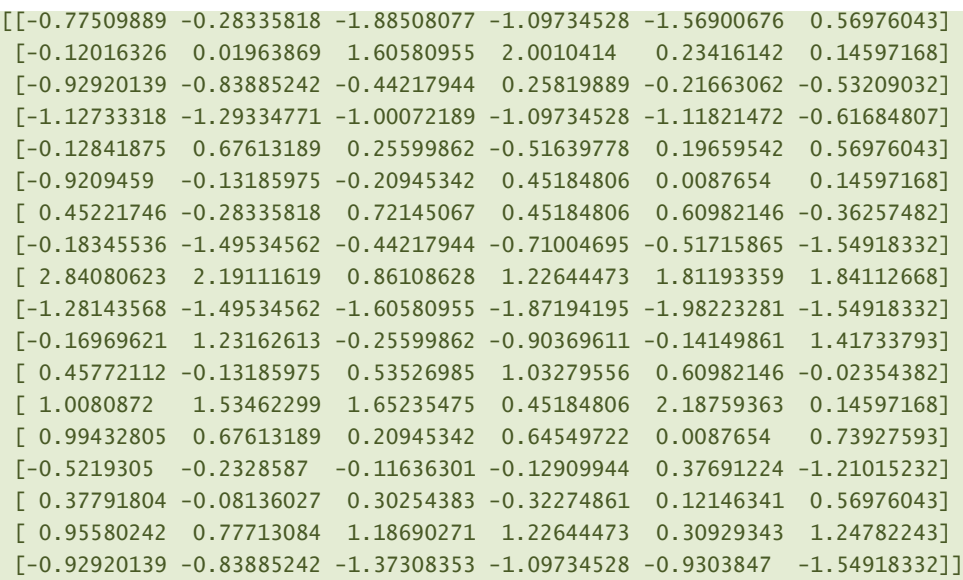

Vérifions, par acquit de conscience, les propriétés du nouvel ensemble de données. Les moyennes sont maintenant nulles (aux erreurs de troncature près) :

```
#vérification - librairie numpy
import numpy
#moyenne
print(numpy.mean(Z,axis=0))
[-2.22044605e-16 -1.41861831e-16 0.00000000e+00 1.86270752e-15
   5.73615229e-16 5.55111512e-16]
```
Et les écarts-type unitaires.

```
#écart-type
print(numpy.std(Z,axis=0,ddof=0))
[1. 1. 1. 1. 1. 1.]
```
Nous sommes maintenant parés pour lancer l'ACP.

### **3.3 Analyse en composantes principales avec PCA de ''scikit-learn''**

#### <span id="page-4-0"></span>**3.3.1 Instanciation et lancement des calculs**

Il faut instancier l'objet PCA dans un premier temps, nous affichons ses propriétés.

```
#classe pour l'ACP
from sklearn.decomposition import PCA
#instanciation
acp = PCA(svd_solver='full')
```

```
#affichage des paramètres
print(acp)
```
PCA(copy=True, iterated\_power='auto', n\_components=None, random\_state=None, svd\_solver='full', tol=0.0, whiten=False)

Le paramètre (svd solver = 'full') indique l'algorithme utilisé pour la décomposition en valeurs singulières. Nous choisissons la méthode ''exacte'', sélectionnée de toute manière par défaut pour l'appréhension des bases de taille réduite. D'autres approches sont disponibles pour le traitement des grands ensembles de données. Le nombre de composantes (K) n'étant pas spécifié (n\_components = None), il est par défaut égal au nombre de variables (K = p).

Nous pouvons lancer les traitements dans un second temps. La fonction **fit\_transform()** renvoie en sortie les coordonnées factorielles Fik que nous collectons dans la variable coord [*TUTO\_R, page 4 pour lancer l'ACP, page 7 pour la récupération du champs \$scores des coordonnées factorielles*]. Nous affichons le nombre de composantes générées (K), il est bien égal à  $p = 6$ .

```
#calculs
coord = acp.fit transform(Z)
#nombre de composantes calculées
print(acp.n_components ) # 6
```
#### **3.3.2 Valeurs propres et scree plot**

La propriété **.explained\_variance\_** semble faire l'affaire pour obtenir les variances (valeurs propres,  $\lambda_k$ ) associées aux axes factoriels.

```
#variance expliquée
print(acp.explained_variance_)
[4.68090853 0.90641889 0.39501114 0.22650574 0.09826011 0.04583676]
```
Patatras… nous n'avons pas les mêmes valeurs que sous R [TUTO\_R, page 5]. Je me suis rendu compte qu'il faut appliquer une correction.

```
#valeur corrigée
eigval = (n-1)/n*acp.explained_variance_
print(eigval)
[4.42085806 0.85606229 0.37306608 0.21392209 0.09280121 0.04329027]
```
Là, tout rentre dans l'ordre [TUTO\_R, page 5 ; ACP, page 23].

Nous aurions pu obtenir les bonnes valeurs propres en passant par les valeurs singulières **.singular\_values\_** issues de la factorisation de la matrice des données centrées et réduites

```
[ACP, page 20]
```

```
#ou bien en passant par les valeurs singulières
print(acp.singular_values **2/n)
```
[4.42085806 0.85606229 0.37306608 0.21392209 0.09280121 0.04329027]

PCA fournit également les proportions de variance associées aux axes. Il n'est pas nécessaire

d'effectuer une correction dans ce cas.

```
#proportion de variance expliquée
print(acp.explained_variance_ratio_)
```
[0.73680968 0.14267705 0.06217768 0.03565368 0.01546687 0.00721505]

La première composante accapare 73.68% de l'information disponible. Il y a un fort "effet taille'' dans nos données [ACP, page 55]. Nous disposons de 87.94% avec les deux premiers facteurs. Les suivants semblent anecdotiques.

Nous disposons des éléments permettant de construire le graphique ''Scree plot'' (éboulis des valeurs propres) [\(Figure 2\)](#page-6-0).

```
#scree plot
plt.plot(numpy.arange(1,p+1),eigval)
plt.title("Scree plot")
plt.ylabel("Eigen values")
plt.xlabel("Factor number")
plt.show()
```
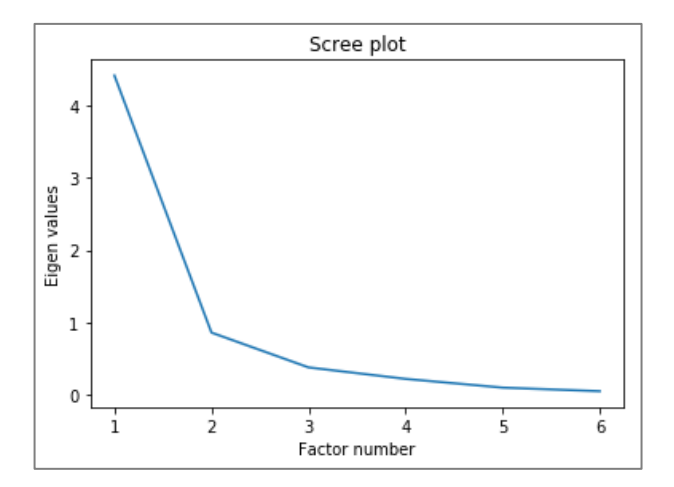

<span id="page-6-0"></span>**Figure 2 - Scree plot**

Le graphique du cumul de variance restituée selon le nombre de facteurs peut être intéressant également [\(Figure 3\)](#page-7-0).

```
#cumul de variance expliquée
plt.plot(numpy.arange(1,p+1),numpy.cumsum(acp.explained variance ratio))
plt.title("Explained variance vs. # of factors")
plt.ylabel("Cumsum explained variance ratio")
plt.xlabel("Factor number")
plt.show()
```
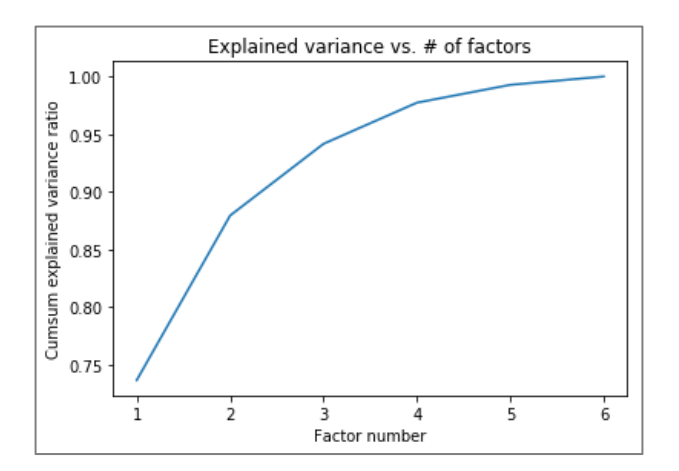

**Figure 3 - Variance expliquée vs. Nombre de facteurs**

### <span id="page-7-0"></span>**3.3.3 Détermination du nombre de facteur à retenir**

Les "cassures" dans les graphiques ci-dessus [\(Figure 2,](#page-6-0) [Figure 3\)](#page-7-0) sont souvent évoquées (règle du coude) pour identifier le nombre de facteurs  $K^*$  à retenir. La solution  $(K^* = 2)$ semble s'imposer ici.

D'autres pistes existent pour répondre à cette question toujours délicate qui conditionne l'interprétation de l'ACP, notamment le « test des bâtons brisés » de Legendre & Legendre (1983) [ACP, page 25 ; voir aussi « ACP avec R – [Détection du nombre d'axes](http://tutoriels-data-mining.blogspot.com/2012/06/acp-avec-r-detection-du-nombre-daxes.html) », Juin 2012].

Les seuils sont définis par :

$$
b_k = \sum_{m=k}^p \frac{1}{m}
$$

Le facteur n°k est validé si  $(\lambda_k > b_k)$ , où  $\lambda_k$  est la valeur propre associée à l'axe n°k.

Calculons ces seuils :

8 juin 2018 Page 8/24

Tanagra Data Mining

```
#seuils pour test des bâtons brisés
bs = 1/nump, arange(p, \theta, -1)
bs = numpy.cumsum(bs)
bs = bs::-1]
```
Puis affichons conjointement les valeurs propres et les seuils :

```
#test des bâtons brisés
print(pandas.DataFrame({'Val.Propre':eigval,'Seuils':bs}))
   Val.Propre Seuils 
0 4.420858 2.450000
1 0.856062 1.450000
2 0.373066 0.950000
3 0.213922 0.616667
4 0.092801 0.366667
5 0.043290 0.166667
```
Avec cette procédure, seul le premier facteur est valide. Le cercle des corrélations que nous construirons par la suite [\(Figure 5\)](#page-14-0) semble aller dans le même sens.

Néanmoins, par commodité (pas seulement en réalité, cette étude est plus subtile qu'elle n'en a l'air [ACP, page 39]), nous choisissons  $K^* = 2$  pour pouvoir représenter les individus et les variables dans le plan.

### **3.3.4 Représentation des individus – Outils pour l'interprétation**

**Coordonnées factorielles**. Les coordonnées factorielles (Fik) des individus ont été collectées dans la variable coord (Section [3.3.1\)](#page-4-0). Nous les positionnons dans le premier plan factoriel avec leurs labels pour situer et comprendre les proximités entre les véhicules.

Je ferai deux commentaires au préalable :

- 1. L'ajout d'une étiquette dans un graphique nuage de points n'est pas très pratique sous Python (librairie Matplotlib), ma solution a le mérite de fonctionner, je ne sais pas s'il y a plus simple (j'ai cherché pourtant).
- 2. Les outils graphiques calculent souvent automatiquement les échelles en fonction des plages de valeurs. Ce n'est pas une bonne idée en ce qui concerne l'ACP. En effet, les axes n'ont pas la même importance (% de variance restituée). Pour ne pas fausser la perception des proximités, il est très important de veiller à ce que les échelles soient identiques en abscisse et en ordonnée. Respecter cette règle nous dispense de faire

afficher les pourcentages de variance portés par les axes. Nous nous rendons compte directement dans notre graphique que les dispersions des individus sont nettement plus marquées sur le premier axe, en abscisse [\(Figure 4\)](#page-9-0).

```
#positionnement des individus dans le premier plan
fig, axes = plt.subplots(figsize=(12,12))
axes.set_xlim(-6,6) #même limites en abscisse
axes.set_ylim(-6,6) #et en ordonnée
#placement des étiquettes des observations
for i in range(n):
     plt.annotate(X.index[i],(coord[i,0],coord[i,1]))
#ajouter les axes
plt.plot([-6,6],[0,0],color='silver',linestyle='-',linewidth=1)
plt.plot([0,0],[-6,6],color='silver',linestyle='-',linewidth=1)
```
*#affichage* plt.show()

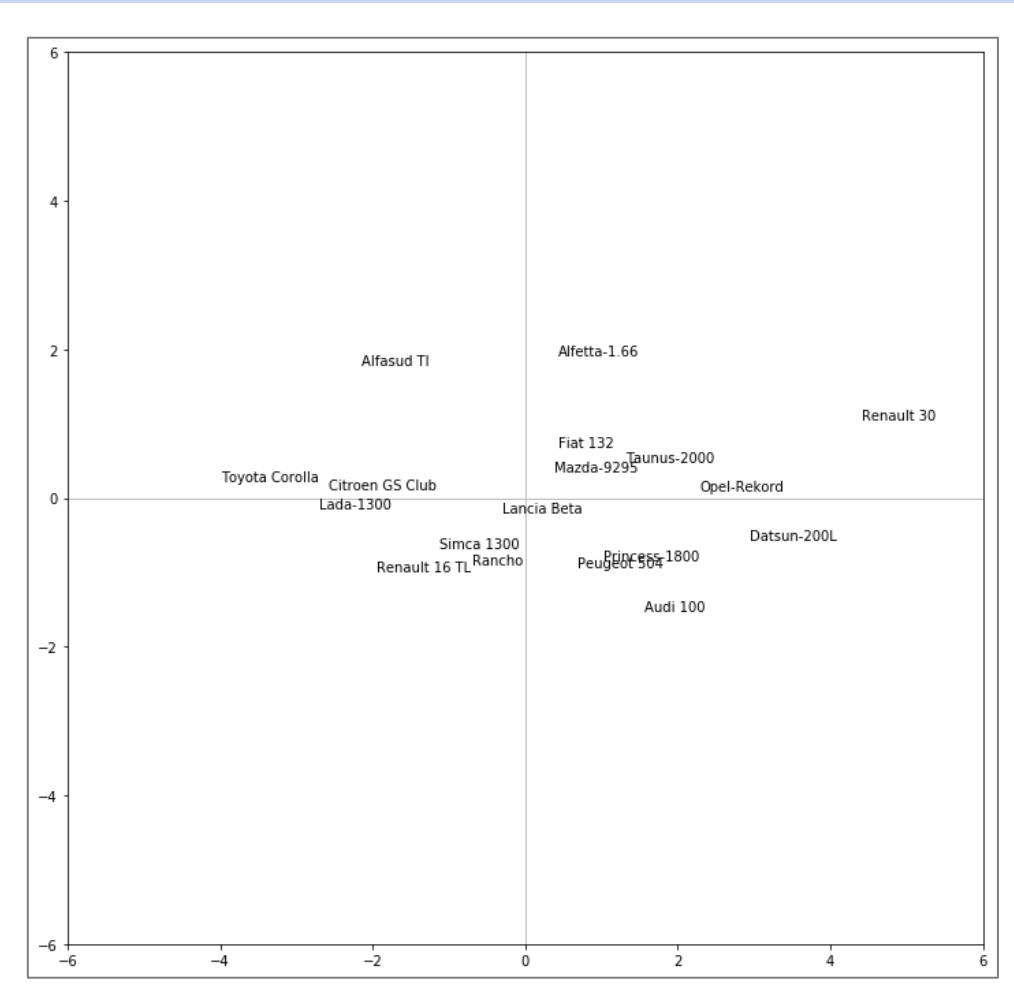

<span id="page-9-0"></span>**Figure 4 - Représentation des individus dans le premier plan factoriel**

**Qualité de représentation – Les COS² (cosinus carré)**. Pour calculer la qualité de représentation des individus sur les axes, nous devons d'abord calculer les carrés des distances à l'origine des individus, qui correspondent également à leur contribution dans l'inertie totale [ACP, page 30 ; TUTO\_R, page 9]

$$
d_i^2 = \sum_{j=1}^p z_{ij}^2
$$

```
#contribution des individus dans l'inertie totale
di = numpy.sum(Z^{**}2, axis=1)
print(pandas.DataFrame({'ID':X.index,'d_i':di}))
```
Concrètement, la Renault 30 et la Toyota Corolla sont les deux véhicules qui se démarquent le plus des autres, et on les retrouve aux deux extrémités du premier axe factoriel qui porte 73.68% de l'information disponible [\(Figure 4\)](#page-9-0).

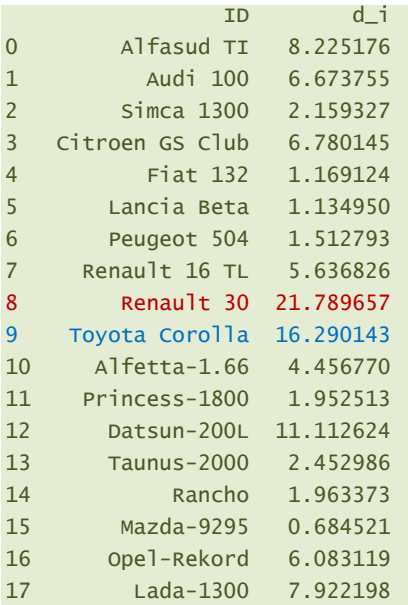

Nous pouvons alors déduire la qualité de représentation des individus sur l'axe n°k avec :

$$
COS_{ik}^2 = \frac{F_{ik}^2}{d_i^2}
$$

```
#qualité de représentation des individus - COS2
cos2 = coord**2for j in range(p):
    cos2[:, j] = cos2[:, j]/di
```
print(pandas.DataFrame({'id':X.index,'COS2\_1':cos2[:,0],'COS2\_2':cos2[:,1]}))

Les COS<sup>2</sup> pour les deux premiers facteurs sont affichés [ACP, page 30 ; TUTO\_R, page 9]

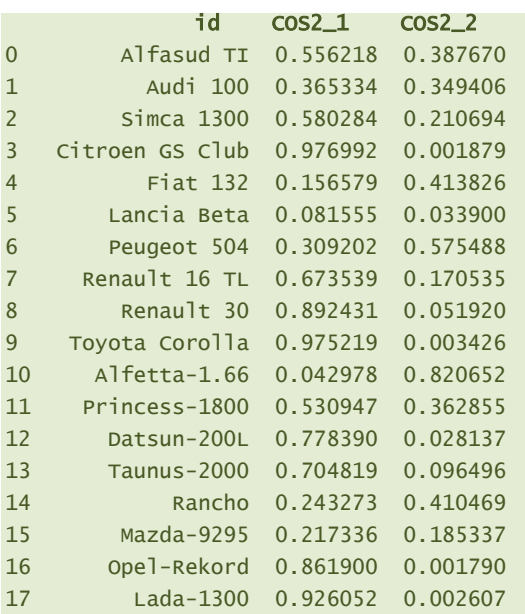

Conformément à la théorie, pour chaque individu, la somme des COS² sur l'ensemble des facteurs est égale à 1.

$$
\sum_{k=1}^p COS_{ik}^2=1
$$

*#vérifions la théorie - somme en ligne des cos2 = 1* print(numpy.sum(cos2,axis=1))

[1. 1. 1. 1. 1. 1. 1. 1. 1. 1. 1. 1. 1. 1. 1. 1. 1. 1.]

**Contribution des individus aux axes (CTR)**. Elles permettent de déterminer les individus qui pèsent le plus dans la définition de chaque facteur.

$$
CTR_{ik} = \frac{F_{ik}^2}{n \times \lambda_k}
$$

```
#contributions aux axes
ctr = coord**2for j in range(p):
    ctr[:,j] = ctr[:,j]/(n*eigval[j])print(pandas.DataFrame({'id':X.index,'CTR_1':ctr[:,0],'CTR_2':ctr[:,1]}))
              id CTR_1 CTR_2
0 Alfasud TI 0.057493 0.206933
1 Audi 100 0.030640 0.151329
2 Simca 1300 0.015746 0.029525
3 Citroen GS Club 0.083244 0.000827
```
8 juin 2018 Page 12/24

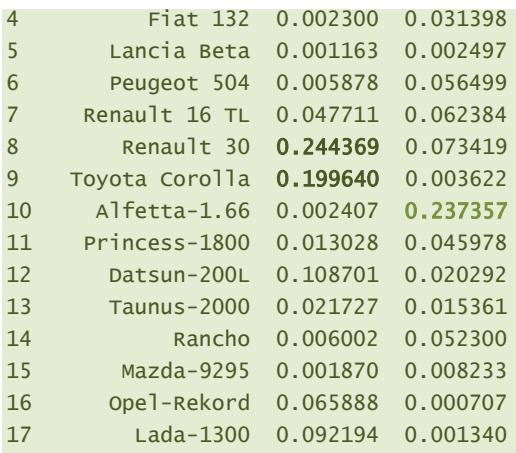

Sans surprises, ce sont la Renault 30 et la Toyota Corolla qui sont déterminants pour le premier axe ; pour le second, nous avons l'Alfetta-1.66, l'Alfasud TI et l'Audi 100.

Les sommes en ligne sont égales à l'unité ici :

$$
\sum_{i=1}^{n} CTR_{ik} = 1
$$

```
#vérifions la théorie
print(numpy.sum(ctr,axis=0))
```
[1. 1. 1. 1. 1. 1.]

### **3.3.5 Représentation des variables – Outils pour l'aide à l'interprétation**

Nous avons besoin des vecteurs propres pour l'analyse des variables. Ils sont fournis par le

#### champ **.components\_**

```
#le champ components_ de l'objet ACP
print(acp.components_)
[[ 0.42493602 0.42179441 0.42145993 0.38692224 0.43051198 0.35894427]
 [ 0.12419108 0.41577389 -0.41181773 -0.446087 -0.24267581 0.6198626 ]
 [-0.35361252 -0.18492049 0.06763394 0.60486812 -0.48439601 0.48547226]
 [ 0.80778648 -0.35779199 -0.27975231 0.21156941 -0.30171136 -0.0735743 ]
 [ 0.15158003 -0.29373465 0.73056903 -0.47819008 -0.30455842 0.18865511]
 [-0.05889517 -0.63303302 -0.19029153 -0.10956624 0.5808122 0.45852167]]
```
Attention, par rapport à R [TUTO\_R, page 6], les facteurs sont en ligne, les variables en colonne. Nous devons en tenir compte pour obtenir les corrélations (variables x facteurs,  $r_{ik}$ ) en les multipliant par la racine carrée des valeurs propres :

```
#racine carrée des valeurs propres
sqrt_eigval = numpy.sqrt(eigval)
```

```
#corrélation des variables avec les axes
corr = numpy.zeros((p,p))for k in range(p):
    corvar[:,k] = acp.components_{k,:} * sqrt_eigval[k]
#afficher la matrice des corrélations variables x facteurs
```
print(corvar)

Les variables sont maintenant en ligne, les facteurs en colonne :

```
[[ 0.89346354 0.1149061 -0.21598347 0.37361508 0.04617627 -0.01225391]
 [ 0.88685803 0.38468911 -0.11294784 -0.16548492 -0.08948124 -0.13171084]
 [ 0.88615477 -0.38102873 0.04131023 -0.12939024 0.22255537 -0.03959265]
 [ 0.81353638 -0.4127359 0.36944822 0.09785447 -0.14567244 -0.0227967 ]
 [ 0.90518746 -0.22453248 -0.29586489 -0.13954667 -0.09277852 0.12084561]
 [ 0.75471037 0.57351941 0.29652226 -0.03402937 0.05747056 0.09540146]]
```
Si l'on s'en tient spécifiquement aux deux premiers facteurs :

```
#on affiche pour les deux premiers axes
print(pandas.DataFrame({'id':X.columns,'COR_1':corvar[:,0],'COR_2':corvar[:,1]}))
```
 id COR\_1 COR\_2 0 CYL 0.893464 0.114906 1 PUISS 0.886858 0.384689 2 LONG 0.886155 -0.381029 3 LARG 0.813536 -0.412736 4 POIDS 0.905187 -0.224532 5 V\_MAX 0.754710 0.573519

Les signes sont opposés par rapport à R [TUTO\_R, page 6]. Mais ce n'est pas un problème, ce sont les concomitances et oppositions qui comptent. De ce point de vue, les résultats sont complètement cohérents.

Nous pouvons dessiner maintenant le cercle des corrélations [\(Figure 5\)](#page-14-0).

```
#cercle des corrélations
fig, axes = plt.subplots(figsize=(8,8))
axes.set_xlim(-1,1)
axes.set_ylim(-1,1)
#affichage des étiquettes (noms des variables)
for j in range(p):
     plt.annotate(X.columns[j],(corvar[j,0],corvar[j,1]))
#ajouter les axes
plt.plot([-1,1],[0,0],color='silver',linestyle='-',linewidth=1)
plt.plot([0,0],[-1,1],color='silver',linestyle='-',linewidth=1)
```

```
#ajouter un cercle
cercle = plt.Circle((0,0),1,color='blue',fill=False)
axes.add_artist(cercle)
#affichage
plt.show()
```
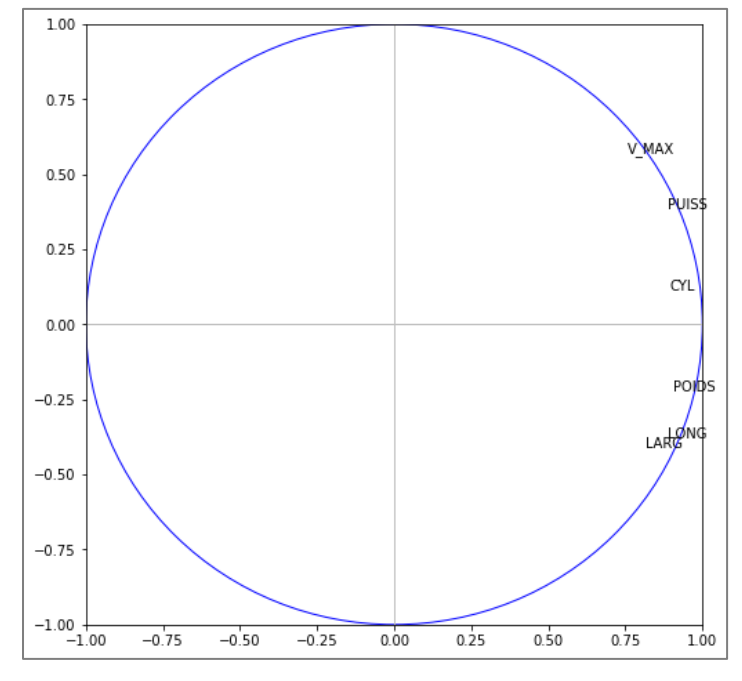

**Figure 5 - Cercle des corrélations**

<span id="page-14-0"></span>On perçoit clairement l'effet taille sur le premier axe : les voitures puissantes et rapides sont aussi les plus lourdes et imposantes, la relation globale entre les variables est en réalité déterminée par la cylindrée (CYL).

**Qualité de représentation des variables (COS²)**. On peut calculer la qualité de représentation des variables en montant la corrélation au carré :  $\textit{COS}_{jk}^2 = r_{jk}^2$  [TUTO\_R, page

```
6 ; ACP, page 27]
```

```
#cosinus carré des variables
cos2var = corvar *2print(pandas.DataFrame({'id':X.columns,'COS2_1':cos2var[:,0],'COS2_2':cos2var[:,1]}))
      id COS2_1 COS2_2
0 CYL 0.798277 0.013203
1 PUISS 0.786517 0.147986
2 LONG 0.785270 0.145183
3 LARG 0.661841 0.170351
4 POIDS 0.819364 0.050415
5 V_MAX 0.569588 0.328925
```
La somme des COS<sup>2</sup> en ligne est égale à 1 (la somme des COS<sup>2</sup> d'une variable sur l'ensemble des facteurs est égale à 1 ;  $\sum_{k=1}^{p} COS_{jk}^{2} = 1$ ).

**Contribution des variables aux axes (CTR)**. La contribution est également basée sur le carré de la corrélation, mais relativisée par l'importance de l'axe [ACP, page 27]

$$
CTR_{jk} = \frac{r_{jk}^2}{\lambda_k}
$$

```
#contributions
ctrvar = cos2var
for k in range(p):
    ctrvar[:,k] = ctrvar[:,k]/eigval[k]#on n'affiche que pour les deux premiers axes
print(pandas.DataFrame({'id':X.columns,'CTR_1':ctrvar[:,0],'CTR_2':ctrvar[:,1]}))
      id CTR_1 CTR_2
0 CYL 0.180571 0.015423
1 PUISS 0.177911 0.172868
2 LONG 0.177628 0.169594
3 LARG 0.149709 0.198994
4 POIDS 0.185341 0.058892
5 V_MAX 0.128841 0.384230
```
Les sommes en colonnes sont égales à 1 cette fois-ci.

# 4 Traitement des individus et variables illustratifs

## **4.1 Individus supplémentaires**

Nous souhaitons positionner deux véhicules supplémentaires, des Peugeot, par rapport aux existantes [TUTO\_R, page 14].

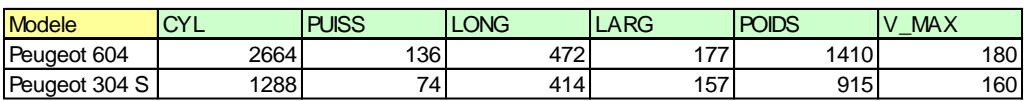

### **Figure 6 - Individus supplémentaires**

Nous les chargeons avec **read\_excel()** de Pandas, elles sont situées dans le seconde feuille du classeur Excel (sheet\_name = 1).

```
Tanagra Data Mining
```

```
#chargement des individus supplémentaires
indSupp = pandas.read_excel("autos_acp_pour_python.xlsx",sheet_name=1,header=0,index_col=0)
print(indSupp)
             CYL PUISS LONG LARG POIDS V_MAX
Modele 
Peugeot 604 2664 136 472 177 1410 180
Peugeot 304 S 1288 74 414 157 915 160
```
Nous devons centrer et réduire les variables des individus supplémentaires à l'aide des

paramètres (moyennes et écarts-type) des données actives ayant servi à construire le repère

factoriel.

```
#centrage-réduction avec les paramètres des individus actifs
ZIndSupp = sc.transform(indSupp)
print(ZIndSupp)
[[ 2.84080623 2.59511201 1.79199036 2.0010414 2.48812166 1.84112668]
 [-0.94571238 -0.53585556 -0.90763148 -1.87194195 -1.23091273 0.14597168]]
```
Il ne reste plus qu'à faire calculer par la fonction .**transform()** leurs coordonnées.

```
#projection dans l'espace factoriel
coordSupp = acp.transform(ZIndSupp)
print(coordSupp)
[[ 5.56329226 0.33860928 -0.46428878 0.40214608 -0.38981076 -0.08102064]
[-2.21224139 1.25777905 -0.09304388 -0.35370189 0.648528 0.12473042]]
```
Et à les représenter dans le premier plan factoriel parmi les observations actives.

```
#positionnement des individus supplémentaires dans le premier plan
fig, axes = plt.subplots(figsize=(12,12))
axes.set_xlim(-6,6)
axes.set_ylim(-6,6)
#étiquette des points actifs
for i in range(n):
     plt.annotate(X.index[i],(coord[i,0],coord[i,1]))
#étiquette des points supplémentaires (illustratifs) en bleu 'b'
for i in range(coordSupp.shape[0]):
     plt.annotate(indSupp.index[i],(coordSupp[i,0],coordSupp[i,1]),color='b')
#ajouter les axes
plt.plot([-6,6],[0,0],color='silver',linestyle='-',linewidth=1)
plt.plot([0,0],[-6,6],color='silver',linestyle='-',linewidth=1)
#affichage
plt.show()
```
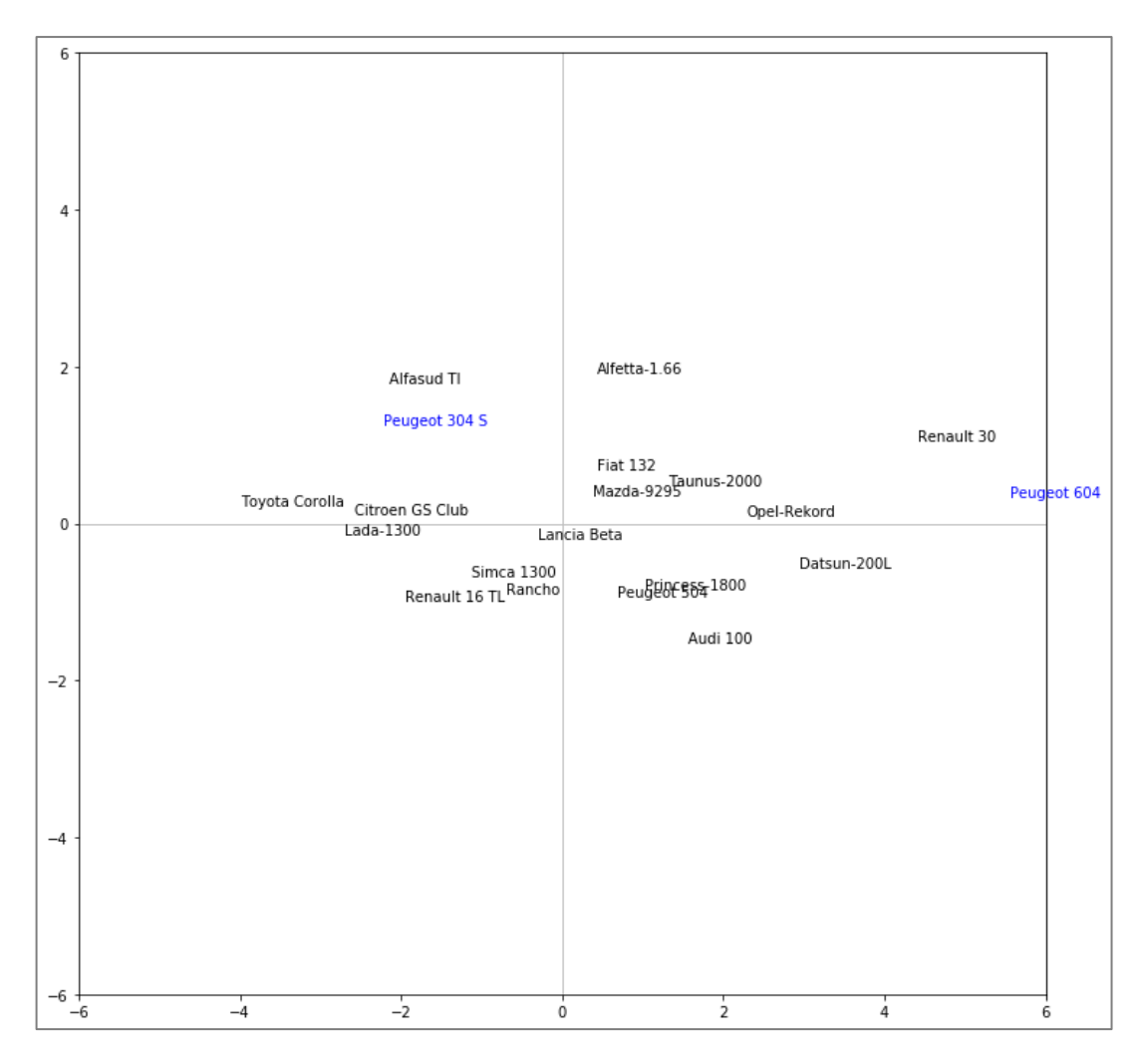

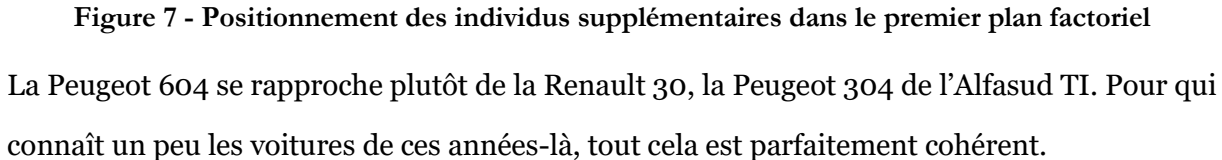

## **4.2 Variables supplémentaires**

Les variables illustratives sont situées dans la troisième feuille du classeur Excel (sheet\_name = 2). Il faut avoir exactement les mêmes observations que les données actives bien évidemment, ce qui est le cas ici. Nous les importons :

```
#importation des variables supplémentaires
varSupp = pandas.read_excel("autos_acp_pour_python.xlsx",sheet_name=2,header=0,index_col=0)
print(varSupp)
```
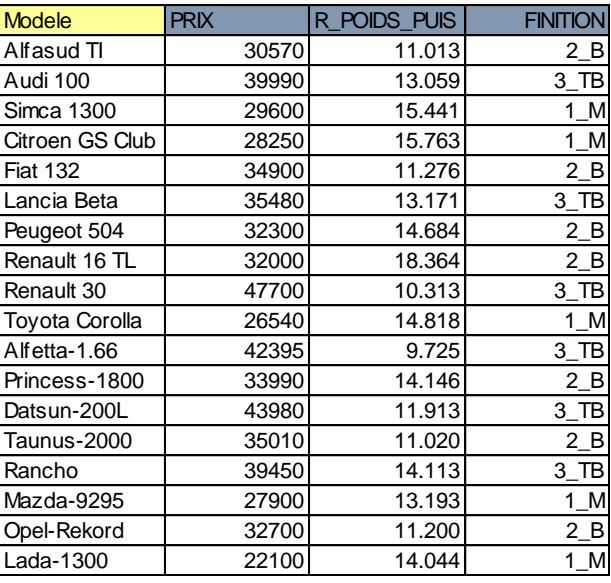

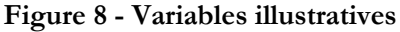

#### **4.2.1 Variables illustratives quantitatives**

Nous récupérons les variables quantitatives dans une structure à part.

```
#variables supplémentaires quanti
vsQuanti = varSupp.iloc[:,:2].values
print(vsQuanti)
[[3.05700000e+04 1.10126582e+01]
 [3.99900000e+04 1.30588235e+01]
 [2.96000000e+04 1.54411765e+01]
 [2.82500000e+04 1.57627119e+01]
 [3.49000000e+04 1.12755102e+01]
 [3.54800000e+04 1.31707317e+01]
 [3.23000000e+04 1.46835443e+01]
 [3.20000000e+04 1.83636364e+01]
 [4.77000000e+04 1.03125000e+01]
 [2.65400000e+04 1.48181818e+01]
 [4.23950000e+04 9.72477064e+00]
 [3.39900000e+04 1.41463415e+01]
 [4.39800000e+04 1.19130435e+01]
 [3.50100000e+04 1.10204082e+01]
 [3.94500000e+04 1.41125000e+01]
 [2.79000000e+04 1.31927711e+01]
 [3.27000000e+04 1.12000000e+01]
 [2.21000000e+04 1.40441176e+01]]
```
Nous calculons les corrélations de ces variables avec les axes factoriels exprimés par les coordonnées des observations.

```
#corrélation avec les axes factoriels
corSupp = numpy.zeros((vsQuanti.shape[1],p))
```

```
for k in range(p):
    for j in range(vsQuanti.shape[1]):
        corSupp[j,k] = numpy.coreof(vsQuanti[:,j],coord[:,k])[0,1]#affichage des corrélations avec les axes
print(corSupp)
```
Nous avons une matrice (2 x p), 2 parce que 2 variables illustratives, p est le nombre total de

composantes générées.

```
[[ 0.77247524 0.08670844 -0.13389277 -0.22582891 -0.15944978 -0.10254878]
[-0.58903888 -0.67254512 -0.15017616 0.21365718 0.10162791 0.28999742]]
```
Avec ces nouvelles coordonnées, nous pouvons placer les variables dans le cercle des

corrélations [TUTO\_R, page 11].

```
#cercle des corrélations avec les var. supp
fig, axes = plt.subplots(figsize=(8,8))
axes.set_xlim(-1,1)
axes.set_ylim(-1,1)
#variables actives
for j in range(p):
     plt.annotate(X.columns[j],(corvar[j,0],corvar[j,1]))
#variables illustratives
for j in range(vsQuanti.shape[1]):
     plt.annotate(varSupp.columns[j],(corSupp[j,0],corSupp[j,1]),color='g')
#ajouter les axes
plt.plot([-1,1],[0,0],color='silver',linestyle='-',linewidth=1)
plt.plot([0,0],[-1,1],color='silver',linestyle='-',linewidth=1)
#ajouter un cercle
cercle = plt.Circle((0,0),1,color='blue',fill=False)
axes.add_artist(cercle)
#affichage
plt.show()
```
On note dans ce cercle [\(Figure 9\)](#page-20-0) :

- La variable PRIX est globalement corrélée avec l'ensemble des variables, emportée par la première composante principale.
- R\_POIDS\_PUIS (rapport poids-puissance) est quasi-orthogonale au premier facteur. A bien y regarder, on remarque surtout qu'elle est à l'opposé de V\_MAX.

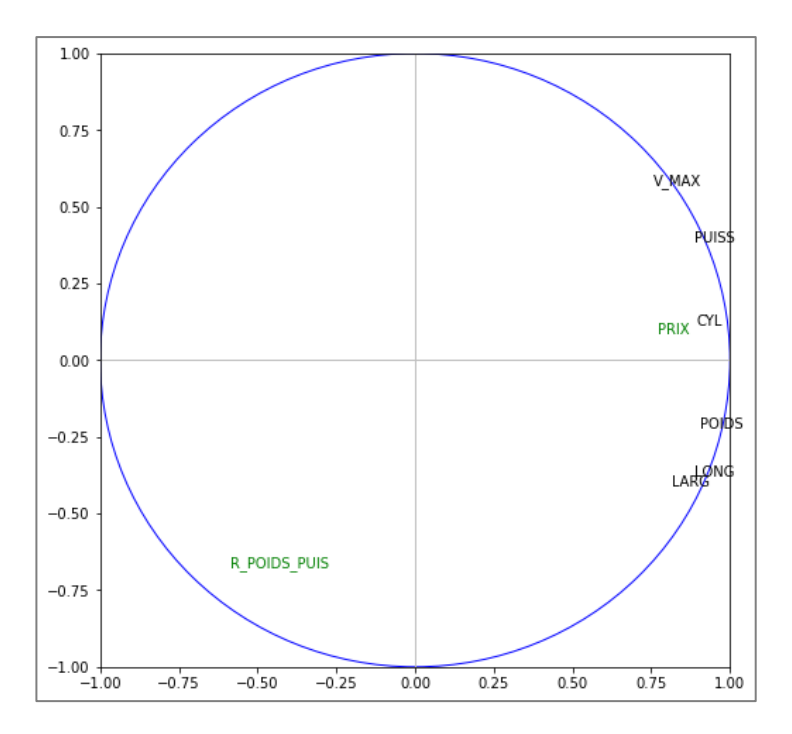

**Figure 9 - Cercle des corrélations incluant les variables illustratives**

### <span id="page-20-0"></span>**4.2.2 Variable illustrative qualitative**

Nous isolons la variable illustrative qualitative dans une structure spécifique. Nous affichons

la liste des valeurs.

```
#traitement de var. quali supplémentaire
vsQuali = varSupp.iloc[:,2]print(vsQuali)
Modele
Alfasud TI 2_B
Audi 100 3_TB
Simca 1300 1_M
Citroen GS Club 1_M
Fiat 132 2_B
Lancia Beta 3_TB
Peugeot 504 2_B
Renault 16 TL 2_B
Renault 30 3_TB
Toyota Corolla 1_M
Alfetta-1.66 3_TB
Princess-1800 2_B
Datsun-200L 3_TB
Taunus-2000 2_B
Rancho 3_TB
Mazda-9295 1_M
Opel-Rekord 2_B
Lada-1300 1_M
Name: FINITION, dtype: object
```
Puis nous récupérons la liste des modalités.

```
#modalités de la variable qualitative
modalites = numpy.unique(vsQuali)
print(modalites)
['1_M' '2_B' '3_TB']
```
Nous représentons les individus dans le plan factoriel, coloriées selon la modalité associée de

la variable illustrative. Il y a une petite gymnastique à faire pour obtenir le bon résultat. J'imagine qu'il est possible de faire plus simple.

```
#liste des couleurs
couleurs = ['r', 'g', 'b']#faire un graphique en coloriant les points
fig, axes = plt.subplots(figsize=(12,12))
axes.set_xlim(-6,6)
axes.set_ylim(-6,6)
#pour chaque modalité de la var. illustrative
for c in range(len(modalites)):
     #numéro des individus concernés
    numero = numpy.where(vsQuali == modalites[c]) #les passer en revue pour affichage
     for i in numero[0]:
         plt.annotate(X.index[i],(coord[i,0],coord[i,1]),color=couleurs[c])
#ajouter les axes
plt.plot([-6,6],[0,0],color='silver',linestyle='-',linewidth=1)
plt.plot([0,0],[-6,6],color='silver',linestyle='-',linewidth=1)
#affichage
```
plt.show()

Les couleurs sont définies par la variable couleurs qui est une liste avec les abréviations de  $\{r': \text{rouge}, \, v': \text{vert}, \, b': \text{bleu} \}$  pour  $\{1\_M, 2\_B, 3\_TB\}.$ 

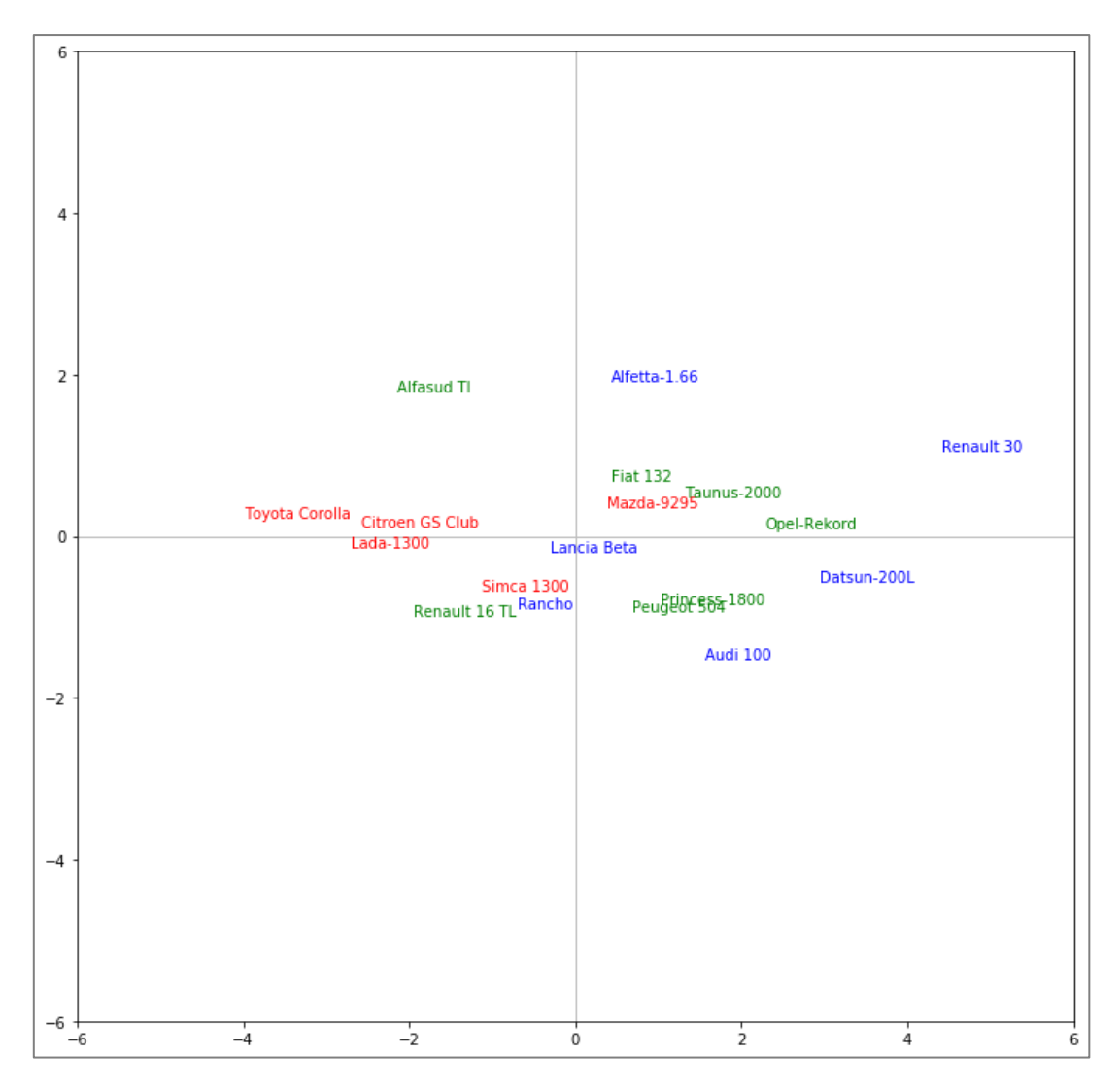

**Figure 10 - Individus selon le type de finition {1\_M : rouge, 2\_B : vert, 3\_TB : bleu}**

Puis nous calculons les positions des barycentres conditionnels dans le plan factoriel.

```
#structure intermédiaire
df = pandas.DataFrame({'Finition':vsQuali,'F1':coord[:,0],'F2':coord[:,1]})
#puis calculer les moyennes conditionnelles
print(df.pivot_table(index='Finition',values=['F1','F2'],aggfunc=pandas.Series.mean))
              F1 F2
Finition 
1_M -2.000355 -0.022579
2_B 0.235313 0.045271
3_TB 1.392430 -0.034001
```
Remarque : Les placer dans le repère factoriel ainsi que calculer les valeurs-test devraient être relativement simples [TUTO\_R, pages 12 et 13].

# 5 Conclusion

Qu'importe le flacon (Tanagra, Excel, R, Python, etc.) pourvu que l'on ait l'ivresse (ACP). Ça m'a beaucoup amusé de revenir sur un de mes vieux tutoriels pour R pour explorer les équivalences avec Python. Comme avec princomp(), il m'a fallu un peu de temps pour explorer les possibilités offertes par PCA de ''scikit-learn''. J'imagine que, à l'instar de R, nous verrons de plus en plus fleurir de packages pour Python destinés à nous faciliter grandement la vie pour mener efficacement une analyse en composantes principales avec un minimum de commandes. Avis aux férus de programmation…

# 6 Références

(ACP) Rakotomalala R., ''Analyse en composantes principales – Diapos'', juillet 2013 ; <http://tutoriels-data-mining.blogspot.com/2013/07/analyse-en-composantes-principales.html> (TUTO\_R) Tutoriel Tanagra, ''Analyse en composantes principales avec R », Mai 2009 ; <http://tutoriels-data-mining.blogspot.com/2009/05/analyse-en-composantes-principales-avec.html> (SAPORTA) Saporta G., ''Probabilités, analyse des données et statistique », Dunod, 2006. (SKLEARN) ''scikit-learn – Machine Learning in Python'', <http://scikit-learn.org/stable/index.html>